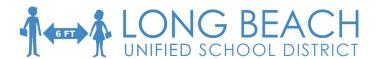

### Pairing your Parent Account to your Student

### **Getting a Pairing Code**

(Students must have logged into their Canvas account for the Pairing code to be available).

**Step 1:** Pairing code is available from Student's Canvas account.

- Login and click on the account button, directly below the district logo, in the top left corner of the page.
- Click *Settings*.
- Click Pair with Observer.
- Note the *Pairing Code*.

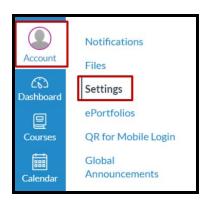

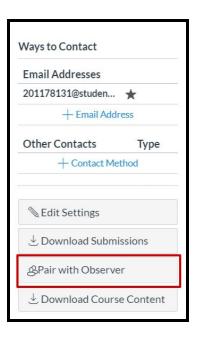

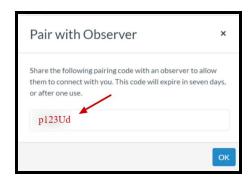

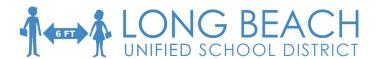

**Step 2**: Parents log into Canvas on the LBUSD Home Page (detailed directions on next page).

- When prompted for a pairing code, use the Pairing Code created by your student,
- Use the code within 7 days before it expires.

#### **Notes:**

- A Pairing Code is required for each student enrolled in Canvas.
- For parents of secondary students, the pairing code will link you to all classes that your child is enrolled in.
- ALL students can be accessed using one Canvas account.
  (Students must have logged into their Canvas account for the pairing code to be available).

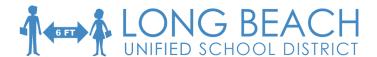

### **Adding Parent Account to Student's Canvas**

**Step 1:** Open the <u>LBUSD website</u> and select the Parents tab. Under the parent tab, click on Canvas.

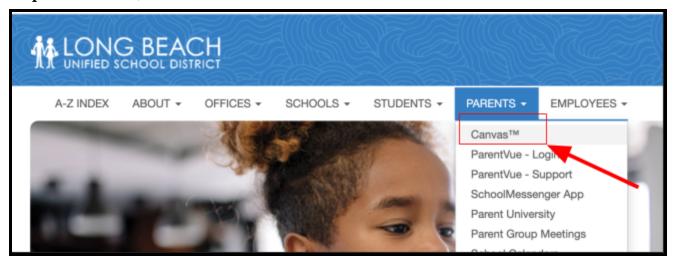

**Step 2:** Click on the **Parent of a Canvas Use**r link on the top right corner to create a **Parent Account.** 

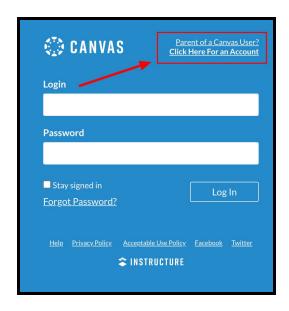

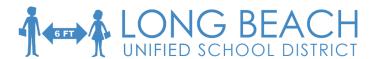

**Step 3:** Add your information as well as the **Student Pairing Code** found in your student's Canvas account. Click on the blue button to **Start Participating.** 

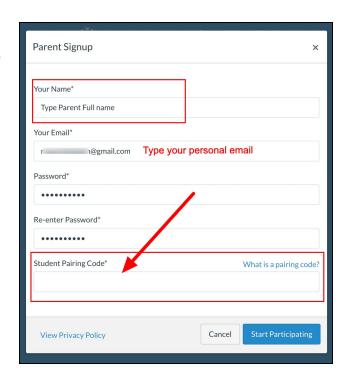

### Step 4:

You will be redirected to the **Parent Dashboard** where you will find your student's Canvas courses.

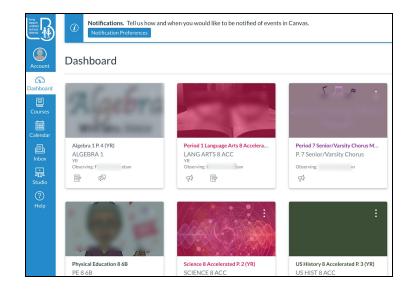

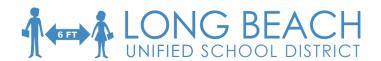

## Adding Multiple Student's Canvas Accounts to your Parent Account

(After you have created your Canvas Parent account, you can add additional students to **Observe**).

### Step 1:

Log into your Canvas parent account. (we recommend logging in through the Long Beach Unified School District website).

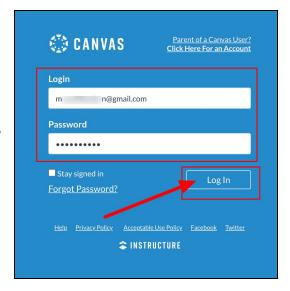

### Step 2:

After you log in, click on the left side Global Navigation Menu for "Account" then click on "Observing".

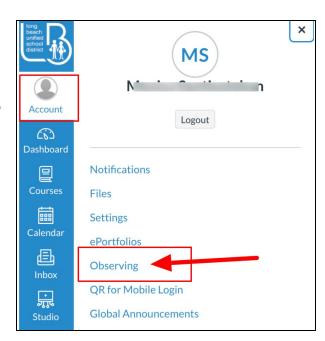

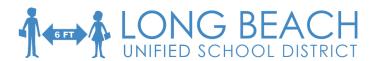

# **Step 3:** Add the **Pairing Code** for the second student.

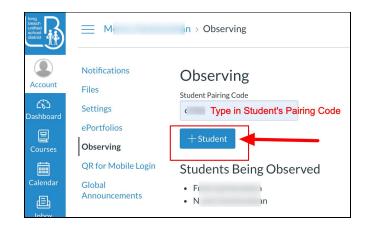

### **Invalid Pairing Code:**

The student pairing code is case sensitive and it expires in seven days, but the student can generate a new pairing link immediately.

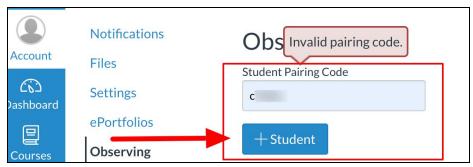